Manipulation à effectuer sur Adobe Digital Edition sur votre ordinateur, en branchant la liseuse par le port USB.

1) Lorsque vous connectez votre liseuse, cliquez sur KoboeReader, puis sur « autoriser le périphérique ».

3) Positionnez-vous sur le titre que vous voulez charger sur la liseuse. Clic droit, « copier sur l'ordinateur / périphérique », sélectionnez « KOBOeReader »

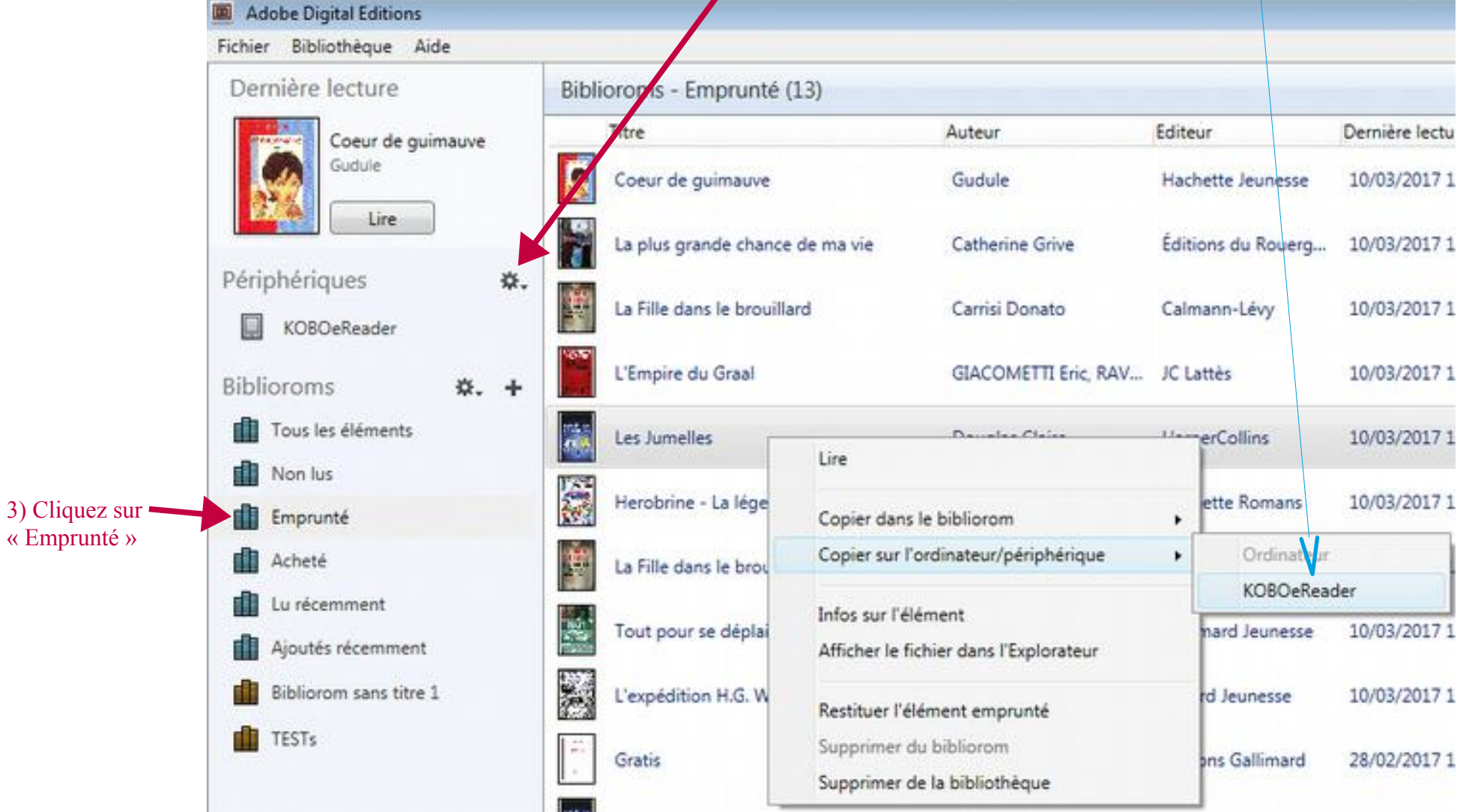